## **ACCESSO A TEAMS**

Per accedere a Teams puoi scaricare l'applicazione "Teams" dal tuo app store (Google Play o App Store) sul tuo PC, tablet o smartphone e poi accedere con le tue credenziali.

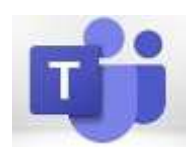

In alternativa puoi usare la versione on-line direttamente dalla tua pagina Microsoft 365 cliccando sull'**icona Teams** nella barra a sinistra.

## **ACCESSO ALLA VIDEOLEZIONE**

1. Dopo essere entrato in Teams, clicca sulla barra laterale "**Calendario**" e si aprirà la seguente schermata, dove saranno visibili le videolezioni della settimana:

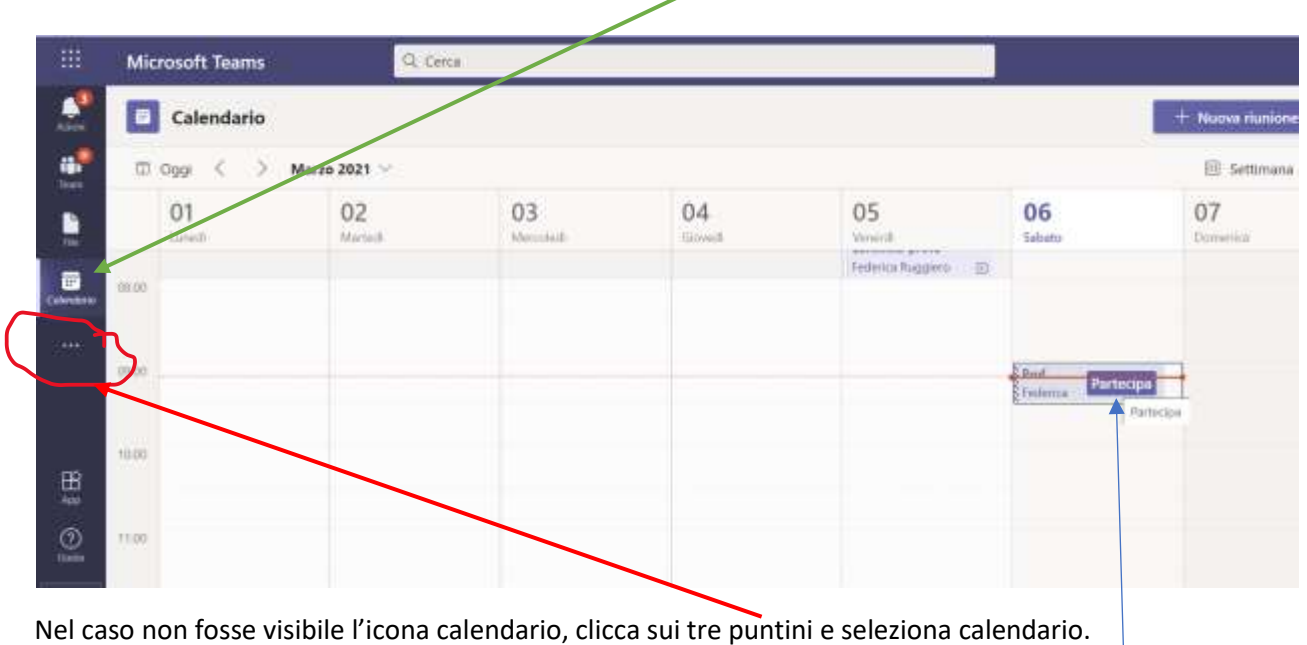

2. Clicca sul riquadro della lezione, seleziona partecipa e attendi in sala d'attesa di essere ammesso.